## Öğrencilerin EBA da Şifre Oluşturma Adımları

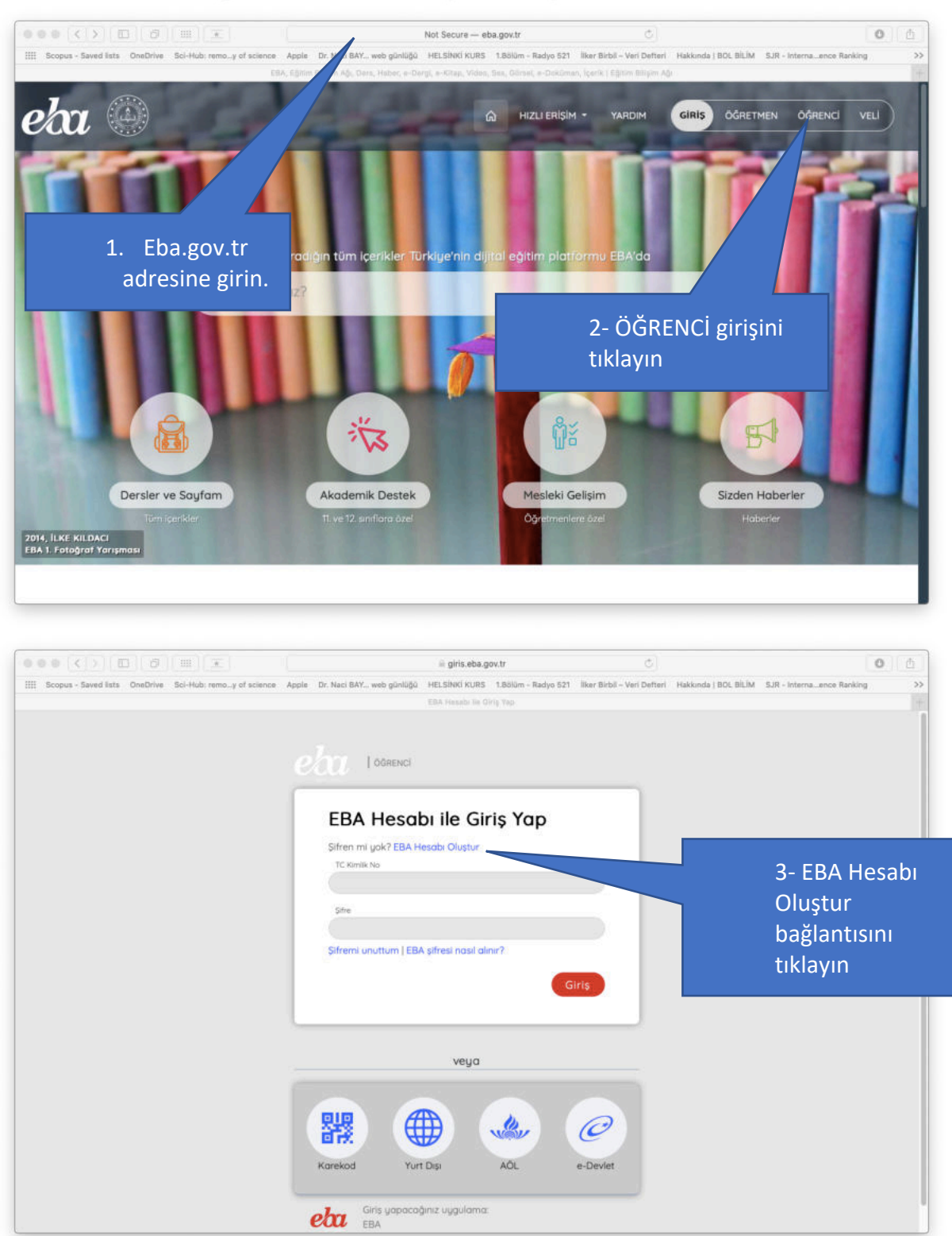

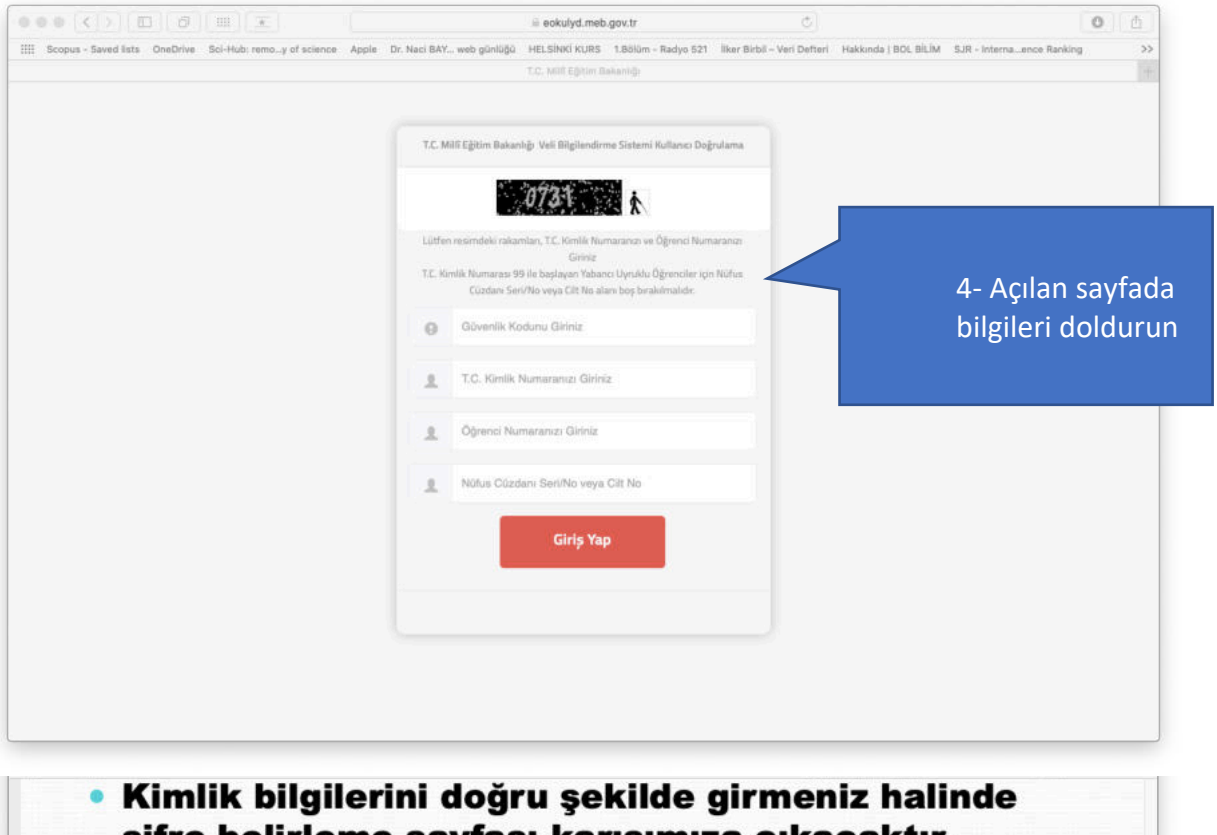

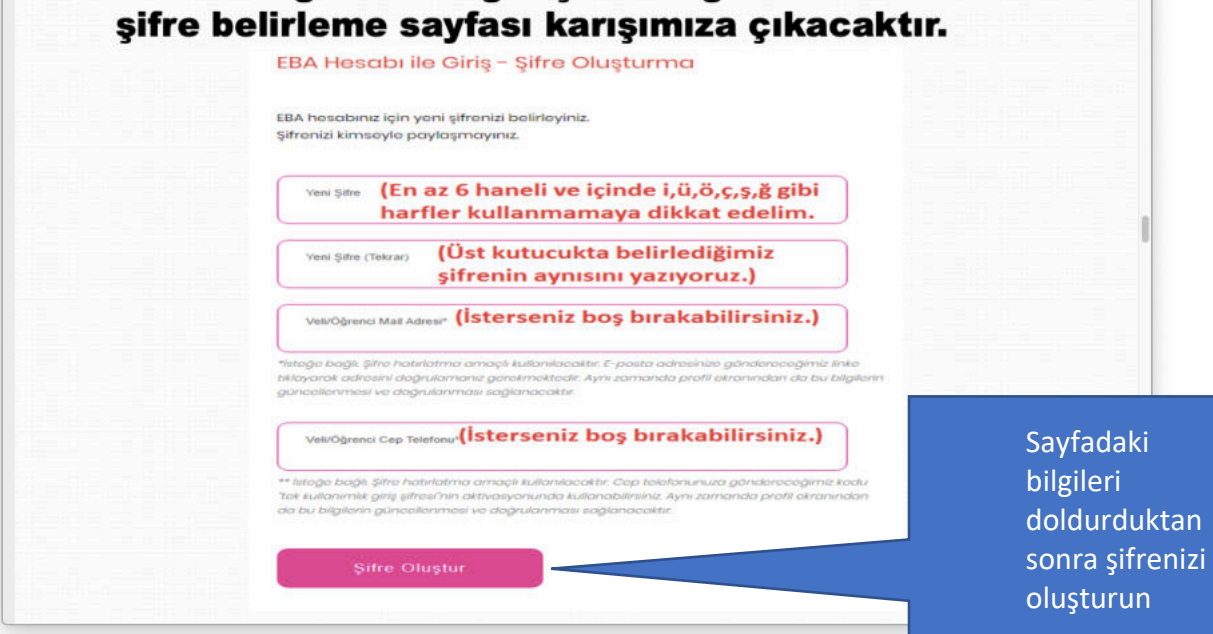

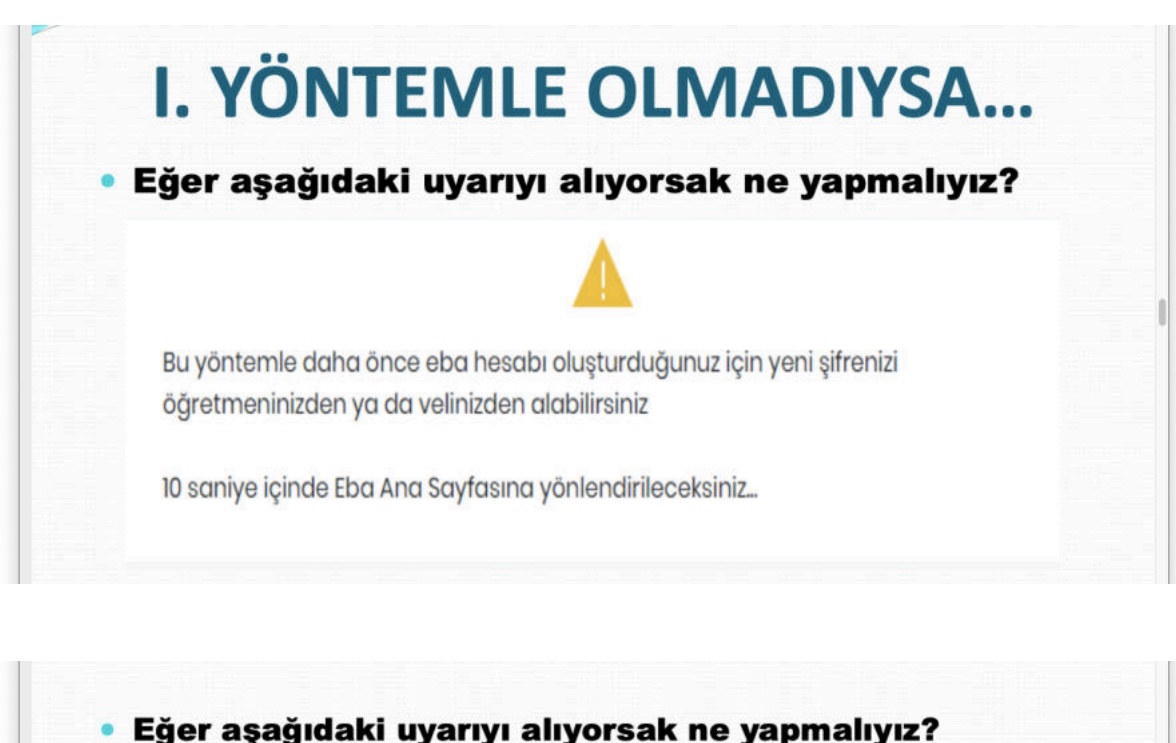

E-okul sisteminde velimiz kimse(Anne-Baba vs) onun edevlet bilgileriyle giriş yapmasını sağlıyoruz.

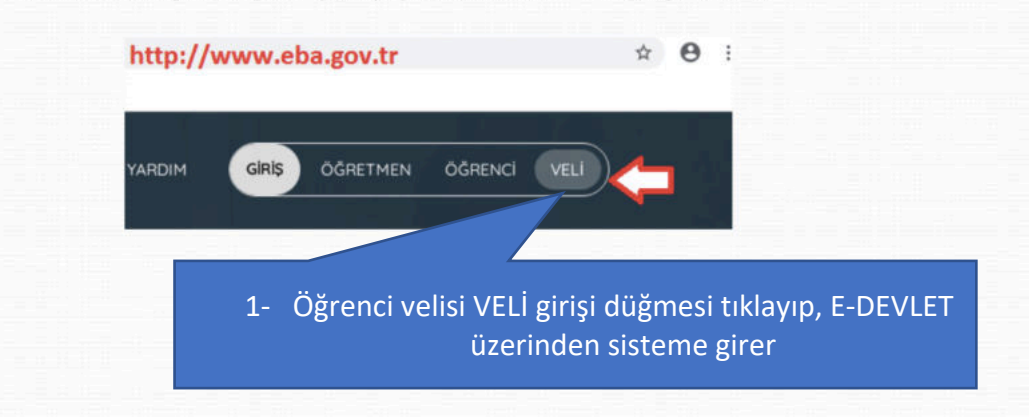

- Velimiz e-devlet bilgileriyle giriş yaptığında aşağıdaki gibi bir sayfa karşılar. "Tek Kullanımlık Giriş Şifresi Oluştur" düğmesine tıklayarak öğrenciye geçici şifre verilecektir. Bu şifreyi hemen not edelim.
- Unutmayın! Size verilen geçici şifre tek kullanımlıktır. Yani siz bu şifreyle giriş yapıp kendinize kalıcı bir şifre almanız gerekir. Geçici sifreyi aldık simdi ne yapmalıyız?

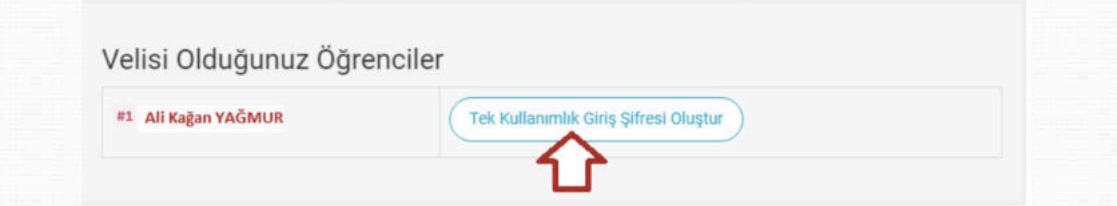